# **ogaRia 導入後の流れ 2018.11.29 株式会社オーガランド**

## **ogaRia 導入後の流れ**

**わずか、3STEPで設定が完了!**

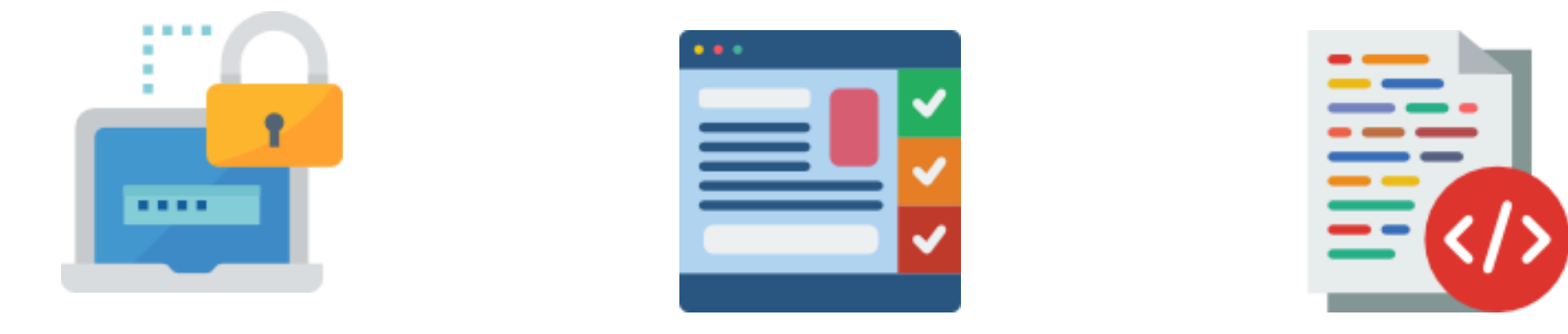

**管理画面内に FTPパスワードを入力**

**お好きなツールを選び、 好みに合わせて設定**

ツールの設置タグを 貼り付け

#### **STEP1 FTPパスワードの登録**

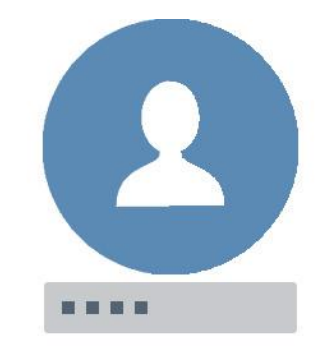

Ŷ **STATISTICS** 

**ogaRiaヘログイン そくらん こうしょう こうしょう ウェー ウェイ 管理画面内にFTPパスワードを入力** 

● ●

### **STEP2 ツールの設定**

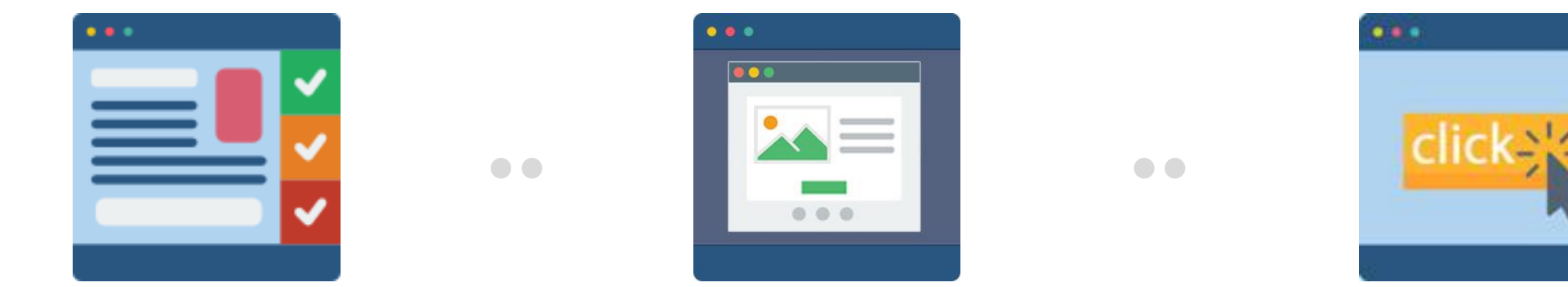

**お好きなツールを選び、 好みに合わせて設定 プレビューを確認 「反映」ボタンをクリック**

#### **STEP3 ツールタグの設置**

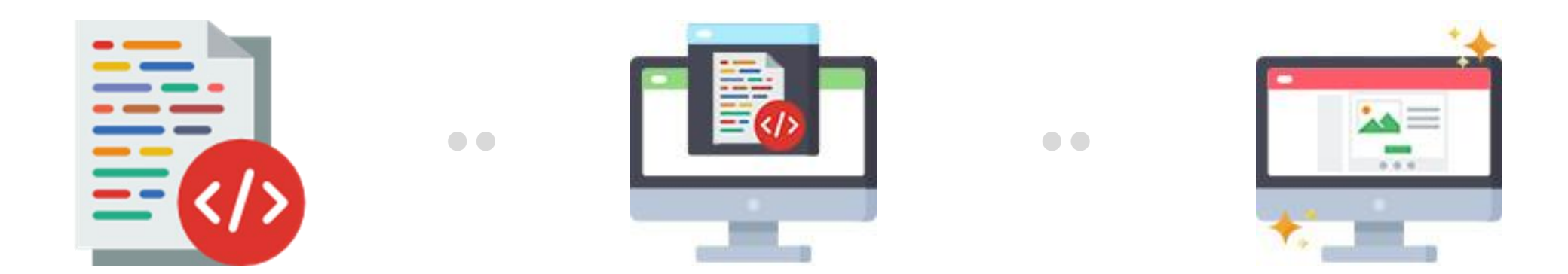

**反映ボタンをクリック後、**

**ツールの設置タグを取得 楽天RMS/Yahoo!トリプルへ 設定完了! 設置タグを設定**